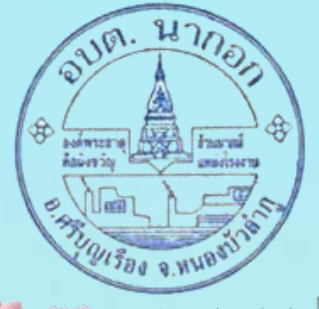

www.poortland.com

## คู่มือส าหรับใช้บริการ E – Service แบบค าร้องขอรับความช่วยเหลือจากประชาชน

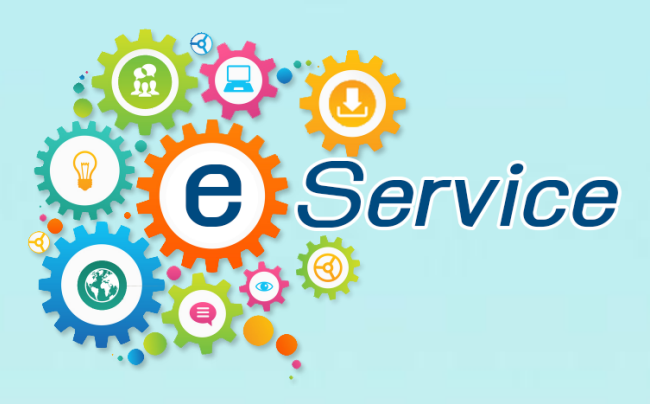

้องค์การบริหารส่วนต<mark>ำบลนากอก</mark> ้อำเภอศรีบุญเรื<mark>อง จังหวัดหนองบัวลำภู</mark>

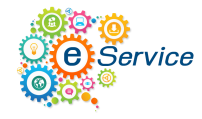

## ์ ตัวอย่าง แบบคำร้องขอเข้ารับบริการ

เข้าสู่เว็บไซต์ - -> [www.nakoksao.go.th](http://www.nakoksao.go.th/) มุมล่างด้านซ้าย - - > จะปรากฏ E-SERVICE ให้ "คลิ๊ก"

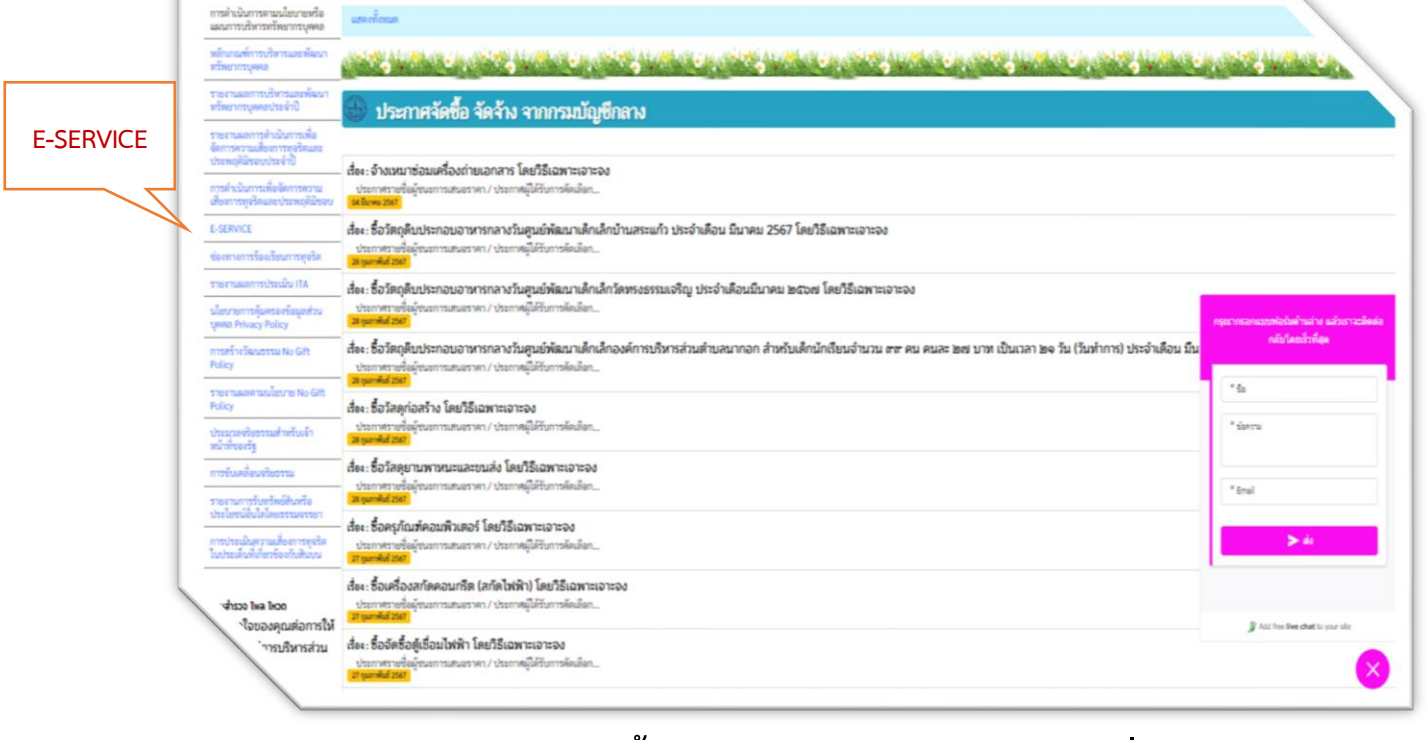

จะปรากฏหน้าต่างดังนี้ให้เลือกรับการบริการตามหัวข้อที่ต้องการ "เช่น แบบฟอร์มใบแจ้งซ่อมไฟฟ้าแสงสว่างสาธารณะ อบต.นากอก"

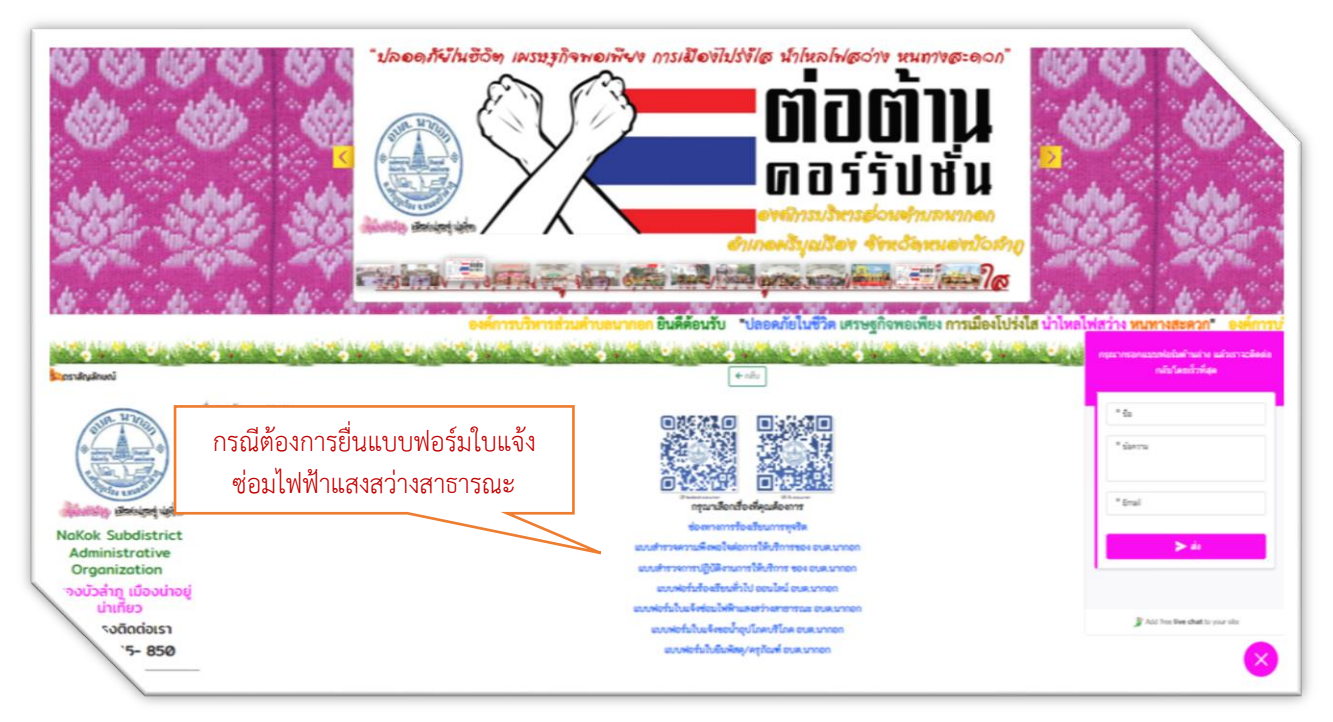

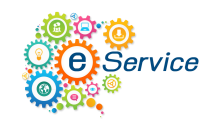

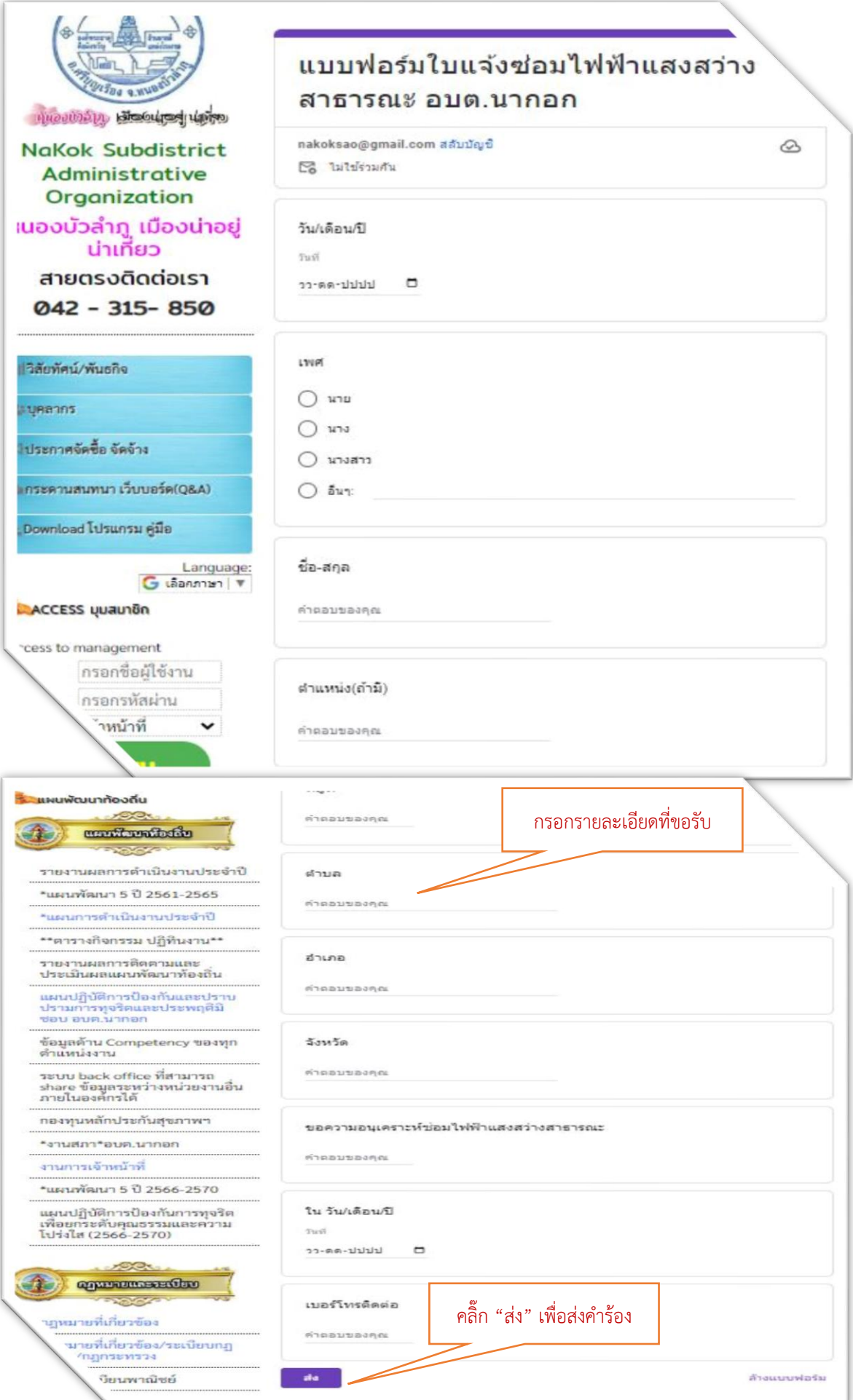